#### **MacSEE**

MacSEE will allow you to copy files from a Macintosh disk to a PC disk and back. It automatically detects all hard disks on your system with Macintosh disks in them as well as all 3.5" High Density disk drives.

#### **Topics**

About MacSEE
Navigating the Macintosh file system
Navigating the DOS file system
File translation types
What's new?

#### **MacSEE Command Buttons**

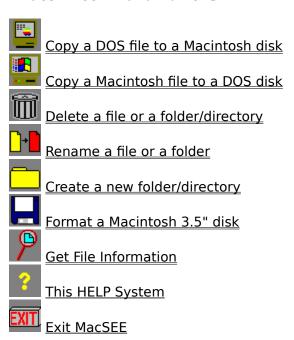

# Copy a DOS file to a Macintosh disk

Clicking on this button will transfer the file currently selected from the DOS file list to the currently selected Macintosh disk and folder. If you have not yet selected a Macintosh disk (or volume) to transfer the file to you must first select one. The file will be transferred based on the currently selected translation type.

# Copy a Macintosh file to a DOS disk

Clicking on this button will transfer the selected Macintosh file to the currently selected DOS disk (and directory). The currently selected translation type will be used.

# Delete a file or a folder/directory

Clicking on this button will delete the currently selected file or folder/directory regardless of whether it is a Macintosh file/folder or a DOS file/directory. If you are deleting a folder/directory then you must first delete its contents.

#### Rename a file or a folder

Clicking on this button will allow you to rename the selected Macintosh/DOS file or Macintosh folder. It will not allow you to rename a DOS directory. You will then be prompted, in a dialog box, for the new filename. Keep in mind that DOS filenames can only consist of 8 characters and that Macintosh filenames are limited to 31 characters. Also keep in mind that DOS filenames can only consist of alphanumeric characters.

## Create a new folder/directory

Clicking on this button will allow you to create a new Macintosh folder or a new DOS directory. If you are creating a Macintosh folder you must have already selected a Macintosh volume and you must have one of the items in the Macintosh directory selected. Likewise, if you wish to create a DOS directory you must have one of the items in the current DOS directory selected. Keep in mind that DOS directory names can only consist of 8 characters followed by a 3 character extender separated by a period, and can contain only alphanumeric characters. Macintosh folder names can consist of up to 31 characters.

## Format a Macintosh 3.5" disk

Clicking on this button will allow you to format a new Macintosh 3.5" high density disk labeled 'Untitled'. MacSEE can not format/partition Macintosh hard disks. Before clicking on this option you must have a Macintosh 3.5" HD drive selected from the Macintosh file system.

## **Get File Information**

Clicking on this button displays file information such as the file's name, size, time of creation, and type. On the Macintosh the file size will consist of both the data and resource forks and for DOS files there will be only one value for the file's size.

This button activates the help system you are currently using.

Clicking this button will end the MacSEE application.

#### File translation types

The are many different types of files. It would be nice if MacSEE allowed you to transfer these files from a Macintosh into some format usable on a PC and vice versa. This is why file translation is necessary. MacSEE supports several different file translation types such as Postscript, EPS, TIFF, MacPaint-PCX, Text, and more. Some of these file translations involve minimal changes to the data file and some involve complex breakdowns and reconstructions so that the resulting file makes sense to the other computer.

Macintoshes also have a very different file structure from that of a PC. PCs have just one chunk of data associated with a file, but Macintoshes have two chunks of data (known as a data fork and a resource fork). Sometimes it is desirable to transfer a Macintosh file to another system that has a file system more like a PC, and then transfer it back without any loss of information. Macintosh users have adopted two such formats for this purpose known as MacBinary and BinHex. MacSEE supports both of these translation types.

To select a translation type simply click on the translations box in the toolbar and the three translation types available will appear. MacBinary and BinHex translations are for MacBinary and BinHex (HQX) files, and Data File is selected when the file is going to be used on the other platform (e.g. Text, EPS, TIFF, MS Excel...etc). When using Data File translation MacSEE will automatically determine the type of file being transferred and try to convert it to a format useable on the other computer.

### **Navigating the Macintosh file system**

The Macintosh file system is somewhat different from the DOS file system. For starters each Macintosh disk has a name and is referred to as a volume. When MacSEE is started it will search your system for Macintosh volumes on hard drives and for any 3.5" disk drives attached to your computer. All volumes found are listed. A Macintosh disk in a 3.5" disk drive will not have a volume name reported because the disk in the drive may be changed. Hard disk drives CAN NOT be changed within a MacSEE session.

The list of available MacSEE volumes will appear in the Macintosh file system window and you will be able to double click on a volume name with the mouse to open that volume. You will then see a list of files and folders in the topmost directory on the selected Macintosh volume. You can select a file or a folder by clicking on it, or you can double click on a folder to go into that folder. Double clicking on the entry <..> will take you to the previous (parent) folder.

## **Navigating the DOS file system**

When MacSEE is started, the DOS file window will show a listing of files/directories in the current DOS directory along with all other DOS compatible drives on the system. If you wish to go into another DOS directory, change to a different DOS drive, or go to the previous (parent) directory (designated by [..]) simply double click on it. If you want to select a DOS file or directory just single click on it and the DOS file or directory will be highlighted.

## **About MacSEE**

MacSEE 3.20B © Copyright 1992, 1993 REEVEsoft by Alan D. Reeve

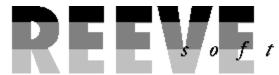

P.O. Box 1884 Clemson, SC 29633 (803) 654-7378

CompuServe ID: 71521,2200 Internet: reevesoft@delphi.com

| HQX is usually appended to BinHex files so that they can be identified by their filename. |  |  |  |  |  |
|-------------------------------------------------------------------------------------------|--|--|--|--|--|
|                                                                                           |  |  |  |  |  |
|                                                                                           |  |  |  |  |  |
|                                                                                           |  |  |  |  |  |
|                                                                                           |  |  |  |  |  |
|                                                                                           |  |  |  |  |  |
|                                                                                           |  |  |  |  |  |
|                                                                                           |  |  |  |  |  |
|                                                                                           |  |  |  |  |  |
|                                                                                           |  |  |  |  |  |
|                                                                                           |  |  |  |  |  |
|                                                                                           |  |  |  |  |  |
|                                                                                           |  |  |  |  |  |
|                                                                                           |  |  |  |  |  |
|                                                                                           |  |  |  |  |  |
|                                                                                           |  |  |  |  |  |
|                                                                                           |  |  |  |  |  |
|                                                                                           |  |  |  |  |  |
|                                                                                           |  |  |  |  |  |
|                                                                                           |  |  |  |  |  |
|                                                                                           |  |  |  |  |  |
|                                                                                           |  |  |  |  |  |
|                                                                                           |  |  |  |  |  |
|                                                                                           |  |  |  |  |  |
|                                                                                           |  |  |  |  |  |
|                                                                                           |  |  |  |  |  |
|                                                                                           |  |  |  |  |  |
|                                                                                           |  |  |  |  |  |
|                                                                                           |  |  |  |  |  |
|                                                                                           |  |  |  |  |  |
|                                                                                           |  |  |  |  |  |

#### What's New

This revision of MacSEE adds:

- Support for 2.88 Megabyte 3.5" floppy drives Fixes a bug in reading Macintosh CD-ROM disks Support for Mac folders with more than 200 items in